**عنوان مقاله: اشنایی با Store Query بخش پنجم نویسنده مقاله: تیم فنی نیک آموز تاریخ انتشار: اسفند ماه 1400 <https://nikamooz.com/query-store-part05>** :منبع

#### **مقدمه**

در قسمت های قبل مفاهیم پایه ایی Query Store و معماری مرتبط با عملکرد این قابلیت مورد بررسی قرار گرفت. همچنین با پارامترها و سناریوهایی که در محیطهای عملیاتی مورد استفاده قرار میگرفت نیز اشنا شدیم. در این فصل میخواهیم مفاهیم مرتبط با پلنهای اجرایی را مورد بررسی قرار دهیم که ماهیت و ذات Query Store بر اساس آن ایجاد شده است. اشنایی و تسلط بر پلنهای اجرایی یکی از عوامل و پیش نیازهای مرتبط با کدنویسی اصولی هست که هر برنامهنویس پایگاه داده و DBA باید تسلط کافی بر روی این موضوعات داشته باشند. پلنهای اجرایی در واقع همانند زبان جدیدی هستند که نحوه تفسیر آنها نیز کمی متفاوت هست. در پلنهای اجرایی، مفهومی به اسم اپراتور داریم که به ازای سبکهای مختلف کدنویسی ، چینش این پلنها و نوع پلنها متفاوت خواهد شد. در این مقاله، تمرکز اصلی بر روی این موضوع هست که تا به حال که نسبت به جمع اوری اصولی دادهها پرداختیم و Baselineهای خوبی ایجاد کردیم، حالا به چه نحوی می توانیم، مطابق با داشبوردهای تحلیلی که داریم، تحلیل جامعی بر روی پلنهای اجرایی داشته باشیم یا حتی تصمیم بگیریم که در چه شرایطی از چه پلن اجرایی استفاده کنیم. یکی از امتیازات Query Store همین مورد هست که میتوانیم در شرایطی مطابق با تحلیلهایی که انجام میشود، پلنهای اجرایی را برای یک کوئری خاص، مجبور به استفاده کنیم که در بهینهترین حالت ممکن، بهترین استفاده از ایراتورها انجام شود. بررسی مفاهیم مرتبط با پلن های اجرایی مقالههای مرتبط با خودش را میطلبد ولی پیرو مقالاتی که در خصوص Query Store ارایه شده است، مهمترین بخشهای آن در این مقاله مورد بررسی قرار خواهد گرفت. ذکر این نکته لازم هست که قبل از شروع مقاله حتما مقالات قبلی را مطالعه کنید چرا که مواردی که مطرح میشود با جزییات کاملی در قسمتهای قبلی مورد بررسی قرار گرفته است.

همان طور که در قسمت سوم مقالههای مرتبط با Query Store بررسی گردید، یکی از مهمترین گزارشات این قسمت، گزارش Regressed Queries هست که اطلاعات جامعی در خصوص پسرفت کوئریها به ما ارایه میداد. این گزارش، پلنهای اجرایی و کوئریهایی را به ما نمایش میدهد که پسرفتی در اجرا داشتند. این پسرفتها را میتوانید از اطلاعاتی که هر اپراتور در پلن اجرایی در اختیار شما قرار میدهد مشاهده کنید. محیط کلی این گزارش همانند شکل زیر هست:

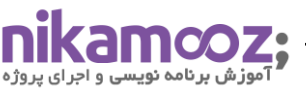

شماره مقاله: 91595 Portrait View Top 25 regressed queries for database AdventureWorksWL. Time period: Last hour ending at 7/8/2019 3:10 AM  $\Box$   $\circ$ 日路器式画面 U Statistic Total  $\sim$ Metric Duration (ms) Plan summary for query 31 600000  $\circ$ 500000 1000000  $\circ$ 400000 Plan Id  $\circ$   $\circ$ 300000  $\frac{0.28}{\Box 28}$ Total 500000 dditional 200000-100000-C  $\Box$ 4:00 PM 8:00 PM 12:00 AM 4:00 AM query id **33 Force Plan 39** Unforce Plan Plan 28 [not forced] Query 1: Query cost (relative to the batch): 100% SELECT ProductID, LineTotal, sum(linetotal), max(linetotal) FROM Sales.SalesOrderDetail WHERE UnitPric... B BE  $rac{A}{Z}$  $\frac{1}{2}$ 里 口目 Stream Aggregat Stream Aggregat Sort Compute Scalar<br>Cost: 0 % Sort (Aggregate)<br>Cost: 1 % (Aggregate)<br>Cost: 1 % Cost:  $43$  \$ Cost: 48 %

در قسمت سمت چپ بالای این عکس، همان طور که مشاهده میکنید به ازای کوئریهای مختلف، نمودارهای میله ایی مختلفی وجود دارد . در صورتی که بر روی هر کدام کلیک کنید جزییات مرتبط با کوئری مورد نظر را در پایین همین صفحه مشاهده خواهید کرد. در قسمت بالا سمت راست، کلیه پلنهای اجرایی که به ازای این کوئری هست را مشاهده میکنیم. ممکن هست در این قسمت دایره یا اشکال مختلف را به رنگ@ای مختلف مشاهده کنید.

رنگ@ای مختلف در واقع به ما این پیام را نشان میدهد که این کوئری در زمانهای مختلف، توسط پلنهای اجرایی متفاوتی اجرا شده است. لذا میتوانیم با بررسی هر کدام از این بخشها متوجه شویم که بهینهترین پلن اجرایی برای این قسمت شامل کدام پلن هست و این که میتوانیم این پلن را به عنوان پلن منتخب همین بخش انتخاب کنیم. پسرفت کوئری،ها دلایل مختلفی دارد. به عنوان مثال در سیستمهای عملیاتی که بار ورودی دادهها مدام در حال افزایش هست یا فرایندهای نگهداری از ایندکسها و ابجکتهای مختف به درستی انجام نمیشود، تخمین و ساخت پلنهای اجرایی با مشکلاتی همراه خواهد بود و دقت آنها نیز کمتر خواهد شد. لذا مشاهده خواهیم کرد که پلنهایی اجرایی در سیستم داریم که نسبت به ظرفیت ورودی دیتاهایی که ما بین ایراتورها جا به جا میشود، اصلا مناسب نیست و بر عکس، پلنهای اجرایی داریم که بسیار بیشتر از ظرفیت دیتاها از منابع مختلف استفاده میکنند. در هر دو این شرایط کندی و مصرف منابع زیادی را مشاهده خواهیم کرد. زمانی که حجم دیتا واکشی شده از سیستم بسیار زیاد باشد، باید اپراتورهایی که مسئولیت انتقال این داده ها را دارند به بهتر ین شکل ممکن انتخاب شود.

همچنین زمانی که ظرفیت دیتا ورودی بسیار کم هست و حجم دادهها بسیار کم هست، نباید از اپراتورهایی استفاده شود که منابع زیادی از سیستم دریافت می کنند. این انتخاب البته توسط Optmizer و انجین Sql server انجام میشود و در بعضی از شرایط به خصوص میتوانیم فورس کنیم که فلان پلن حتما اجرایی شود. با توجه به هوشمندی بالایی که در ساخت پلنهای اجرایی هست و موتور Sql server کلیه این موارد را در نظر میگیرد لذا مبحث نگهداری از دیتابیس بسیار اولویت پیدا می کند که به بهتر ین شکل و مطابق با ی ک Baseline مشخص این فرایند ها انجام شود. به عنوان مثال به روز نگه داشتن Statisticsها یکی از مهمترین عوامل در بالابردن دقت پلن های اجرایی هست. یاعدم Fragmentation در سطح ایندکسها باعث میشود که مسیر مورد نظر برای پیدا کردن داده درخواست شده سریعتر انجام شود. برای کلیه این قسمتها

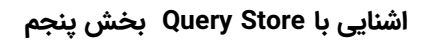

.<br>شماره مقاله: ۹۱۵۹۵

اسکریپت های متفاوتی وجود دارد که می توانید از جنبههای مختلف وضعیت ابجکت های مختلف را در دیتابیس به صورت دقیق بررسی کنید. در این مقاله سعی میکنیم که این گونه اسکرییتها را نیز معرفی کنیم.

# **بررسی وضعیت Statistics ها:**

توسط اسکریپت زیر می توانید اخرین وضعیت Statistics ها را بررسی کنید :

SELECT [sp].[object\_id],

 OBJECT\_NAME([sp].[object\_id]) AS 'ObjectName', [sp].[stats\_id] AS 'StatID', [st].[name] AS 'StatName', [sp].[last\_updated] AS 'LastTimeStatUpdated', [sp].[modification\_counter] AS 'NumberOfModifications' FROM [sys].[stats] AS [st] OUTER APPLY sys.dm\_db\_stats\_properties ([st].[object\_id], [st].[stats\_id]) AS [sp]

WHERE OBJECT\_NAME([sp].[object\_id]) IS NOT NULL

AND OBJECT\_NAME([sp].[object\_id]) NOT LIKE 'sys%'

همچنین در صورتی که قصد داشتید به ازای جدول خاصی کلیه Statistics ها را بررسی کنید می توانید از اسکریپت زیر استفاده کنید :

SELECT [sp].[object\_id], OBJECT\_NAME([sp].[object\_id]) AS 'ObjectName', [sp].[stats\_id] AS 'StatID', [st].[name] AS 'StatName', [sp].[last\_updated] AS 'LastTimeStatUpdated', [sp].[modification\_counter] AS 'NumberOfModifications' FROM [sys].[stats] AS [st] OUTER APPLY sys.dm\_db\_stats\_properties ([st].[object\_id], [st].[stats\_id]) AS [sp] WHERE OBJECT\_NAME([sp].[object\_id]) IS NOT NULL AND OBJECT\_NAME([sp].[object\_id]) NOT LIKE 'sys%' AND OBJECT\_NAME([sp].[object\_id]) IN ('WorkOrder')

در اسکریپت دوم جدول 'WorkOrder 'جزو جداول عملیاتی دیتابیس 2019AdventureWorks هست که بررسی کلیه Statistics ها را به این Object محدود کردیم .

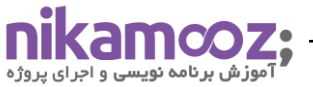

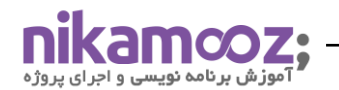

در صورتی که میخواهید کل Statistics های یک جدول را که به دفعات زیادی مورد استفاده قرار گرفته است را مشاهده می کنید می توانید از طریق اسکریپت زیر این کار را انجام دهید .

SELECT OBJ.NAME, OBJ.OBJECT\_ID, STAT.NAME, STAT.STATS\_ID, LAST\_UPDATED, MODIFICATION\_COUNTER FROM SYS.OBJECTS AS OBJ INNER JOIN SYS.STATS AS STAT ON STAT.OBJECT\_ID = OBJ.OBJECT\_ID CROSS APPLY SYS.DM\_DB\_STATS\_PROPERTIES(STAT.OBJECT\_ID, STAT.STATS\_ID) AS SP WHERE MODIFICATION\_COUNTER > 1000;

به صورت کلی DMV مرتبط با properties\_stats\_db\_dm .sys اطالعات جامع و کامل ی را در ا ختیار شما قرار خواهد داد که وضعیت Statها را می توانید به صورت کلی از طریق اطلاعاتی که این View در ا ختیار شما قرار می دهد مشاهده کنید. همواره سعی کنید که وضعیت Statها را به روز نگه دارید که پلن تخمینی و پلن واقعی شما نزدیک به یکدیگر باشد که نسبت به ظرفیت اطلاعات درخواست شده ازکلاینتها اپراتورهای مرتبط نیز ساخته شود. مباحث مرتبط با عملکرد Statisticsها و نوع به روزرسانی خودکار آن ها به صورت کامل در مستندات ماکروسافت ارایه شده است. همچنین فرمولهای محاسبه مرتبط با پلنهای تخمینی نیز مباحث جالبی هستند که پیشنهاد میشود در ادامه این قسمت مطالعه گردد.

## **بررسی وضعیت Indexها:**

مبحث ایندکسها در Sql server بسیار مبحث گسترده ایی هست. زیرا انواع مختلفی از ایندکسها را شاهد هستیم که هر یک در سناریوهای مختلف مورد استفاده قرار میگیرد. رفرنس های مرتبط با این موضوع از جنبههای مختلف تمامی موارد مرتبط با بحث ایندکس ها را به صورت کامل و جامع مورد بررسی قرار دادهاند. یکی از بهترین کتاب ها برای بررسی ایندکس ها، کتاب ۲۰۱۹ Server SQL in Indexing Performance Expert هست که حتما مطالعه فرمایید . در این قسمت مباحث مهم مرتبط با نگه داری ایندکس ها و حذف ایندکس های بلا استفاده مطرح خواهد شد که در اجرای کوئری ها از ظرفیت پلن های اجرایی هم به درستی استفاده شود. یکی از مشکلاتی که بسیاری از سیستمهای عملیاتی با آن درگیر هستند، وجود ایندکس های اشتباهی هست که فقط در سیستم موجود و در کل بال استفاده هستند. ایندکس های بال استفاده خود به عنوان سربار به سیستم تحمیل می،شود چون که در هر بار عملیات ورود و حذف دیتا به جداول مرتبط باید کلیه ایندکس ها به روز شود. از طرفی ممکن هست در این ساختار که بر مبنای B-Tree هست گاهی در سطح LEAF LEVEL در مکان های مختلفی، دادههای ورودی ذخیره شوند که همین عامل باعث به وجود آمدن مبحثی به اسم Fragmentation خواهد شد. برای این که از اخرین وضعیت Fragmentation ایندکسها مطلع شویم میتوانیم از اسکرییت زیر استفاده کنیم:

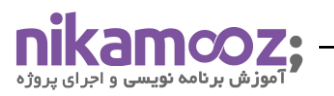

SELECT OBJECT\_SCHEMA\_NAME(ips.object\_id) AS SCHEMA\_NAME,

 OBJECT\_NAME(ips.object\_id) AS OBJECT\_NAME, i.name AS index\_name, i.type\_desc AS index\_type, ips.avg\_fragmentation\_in\_percent, ips.avg\_page\_space\_used\_in\_percent, ips.page\_count, ips.alloc\_unit\_type\_desc FROM sys.dm\_db\_index\_physical\_stats( DB\_ID(N'AdventureWorksYol9'), DEFAULT, DEFAULT, DEFAULT, 'SAMPLED' ) AS ips INNER JOIN sys.indexes AS i ON ips.object\_id = i.object\_id AND ips.index\_id = i.index\_id

#### ORDER BY

page\_count DESC;

دقت داشته باشید که اسکریپت باال را می توانیم به شکل دیگری نیز بنویسیم . در این قسمت می توانیم در حالت دیگری وضعیت ایندکس ها را بررسی کنیم .

SELECT OBJECT\_NAME(IPS.object\_id) AS [TableName],

SI<sub>.</sub>name AS [IndexName],

IPS.Index\_type\_desc,

IPS.avg\_fragmentation\_in\_percent,

IPS.avg\_fragment\_size\_in\_pages,

IPS.avg\_page\_space\_used\_in\_percent,

IPS.record\_count,

IPS.ghost\_record\_count,

IPS.fragment\_count,

IPS.avg\_fragment\_size\_in\_pages

FROM sys.dm\_db\_index\_physical\_stats(DB\_ID(N'AdventureWorks2019'), NULL, NULL, NULL, 'DETAILED') IPS

JOIN sys.tables ST WITH (NOLOCK)

ON IPS.object\_id = ST.object\_id

JOIN sys.indexes SI WITH (NOLOCK)

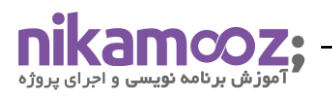

 ON IPS.object\_id = SI.object\_id AND IPS.index\_id = SI.index\_id WHERE ST.is\_ms\_shipped =  $\circ$ 

برای پیدا کردن ایندکس هایی که به صورت مرتب یا دوره ایی در سیستم استفاده م ی شود یا حتی کال بالاستفاده هستند نیز می توانید از اسکرییت زیر استفاده کنید. ستون های مختلفی که نمایش داده شده است، میزان استفاده از ایندکس ها را در حالت های مختلف به شما نمایش می دهد . به عنوان مثال ایندکسی در حالت SEEK بیشتر ین استفاده را داشته و از طرف ی ایندکس دیگری وجود دارد که نسبت INDEX SCAN آن به مراتب بالاتر از حالت INDEX SEEK آن بوده و باید به جزییات بیشتری مورد استفاده قرار گیرد. همچنین ایندکس های بلا استفاده که فقط در فرایند Update و به روزرسانی مورد استفاده قرار میگردند و عملا به عنوان یک سربار در سیستم شناخته میشوند:

تفاوتی که در دو اسکرییت بالا مشاهده می کنید برای Scanning Mode هر کدام هست که شاهد هستیم. به عنوان مثال زمانی که در حالت «DETAILED» سناریو بالا را بررسی میکنیم کلیه Pageها در همه سطوح اسکن میشود و خروجی را با جزییات کاملتری مشاهده میکنیم در صورتی که زمانی که بر روی «SAMPLED» تنظیم کنیم مسلما Pageهای کمتری درگیر این فرایند خواهد شد و خروجی به صورت خلاصه ارزیابی میشود. در حالت های مختلف علاوه بر بررسی Pageهای مرتبط با ایندکسها، Pageهای سیستمی هم مورد بررسی قرار خواهد گرفت. موضوع دیگری که حائز اهمیت هست، بحث Missing indexهای موجود در دیتابیس هست. برای این بحث از DMVهای زیر بیشترین استفاده میشود.

برای اینکه این قسمت را به شکل دقیقتری بررسی کنیم در چند قسمت Queryهای مختلفی نوشته شده است که اطلاعات جامعی از بحث ایندکس ها و نوع استفاده آن ها به شما نمایش داده شده است:

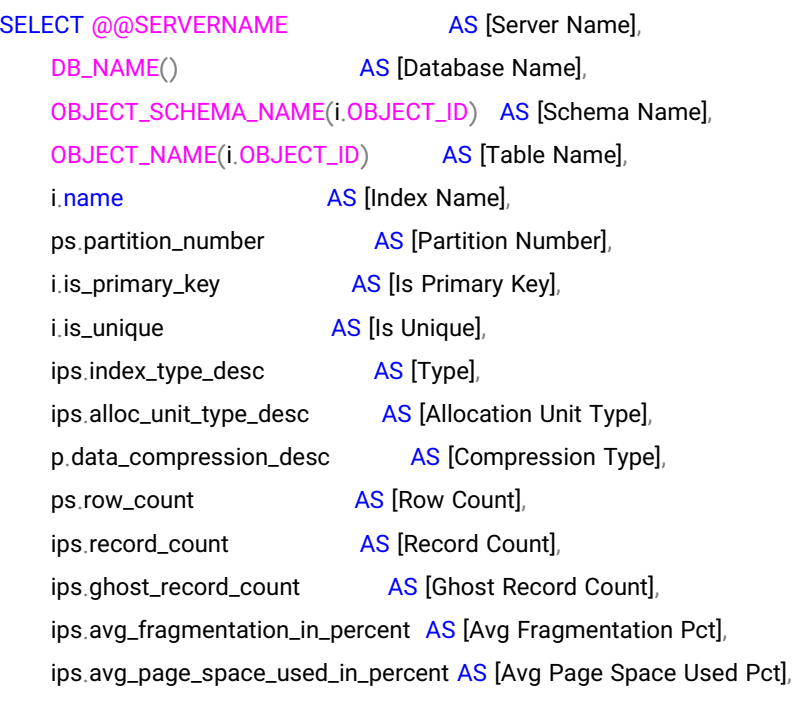

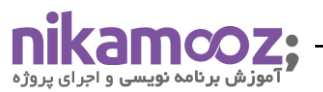

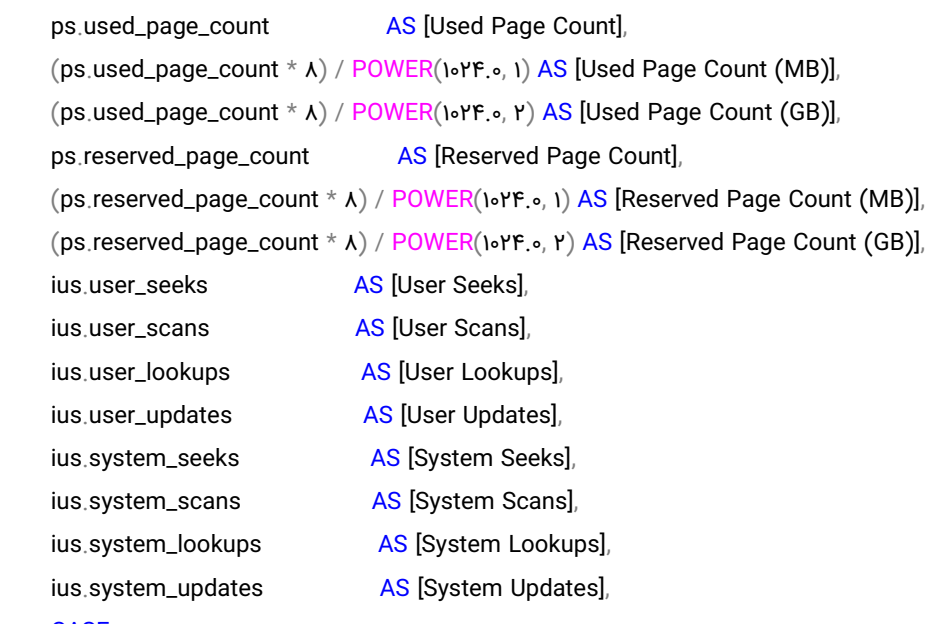

```
CASE
```

```
 WHEN (
```

```
 ius.user_seeks + ius.user_scans + ius.user_lookups + ius.user_updates
```

```
) > o THEN ( 1.0
 -(
               CAST(ius.user_updates AS FLOAT)
               / CAST(
\overline{\phantom{a}} ius.user_seeks + ius.user_scans + ius.user_lookups + ius.user_updates
                  ) AS FLOAT
\hspace{0.5cm})\qquad \qquad )ELSE .
    END AS [% Reads]
FROM sys.indexes AS [i]
    INNER JOIN sys.dm_db_index_physical_stats(DB_ID(), NULL, NULL, NULL, 'LIMITED') AS [ips]
        ON i.OBJECT_ID = ips.OBJECT_ID
        AND i.index_id = ips.index_id
     INNER JOIN sys.dm_db_partition_stats AS [ps]
        ON i.OBJECT_ID = ps.OBJECT_ID
        AND i.index_id = ps.index_id
        AND ips.partition_number = ps.partition_number
    INNER JOIN sys.partitions AS p
        ON i.index_id = p.index_id
```
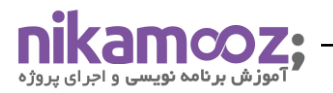

 AND i.object\_id = p.object\_id AND ps.partition\_id = p.partition\_id LEFT OUTER JOIN sys.dm\_db\_index\_usage\_stats AS [ius] ON i.object\_id = ius.object\_id AND i.index\_id = ius.index\_id AND ius.database\_id = DB\_ID()

#### ORDER BY

 1,  $Y_{\perp}$  3,  $\mathbf{r}_i$ 5;

اسکریپت بالا به صورت کامل کلیه اطلاعات لازم در خصوص ایندکسها را به شما نمایش می دهد. همچنین برای انالیز دقیقتر ایندکس ها می توانید از Packageهای دیگری که برای این کار هستند استفاده کنید. یکی از بهترین سورس کدها که در این زمینه نوشته شده است و به صورت رایگان در اختیار عموم هست Package اقای برنت اوزار هست با نام First Responder Kit که پارامترهای مختلفی را جهت انالیز ایندکسها و مشکلات آن در اختیار شما قرار قرار خواهد داد. با توجه به گستردگی این مبحث، در مقالاتی که در اینده در خصوص این Package نوشته میشود صحبت خواهیم کرد. در قسمت بعدی میخواهیم حالتی را بررسی کنیم که وجود ایندکسهایی در سیستم ضروری هست در صورتی که چنین ایندکسی وجود ندارد. دقت داشته باشید ایندکس هایی که در این حالت به شما نمایش داده می شود را باید به صورت دقیق و جامع بررسی کنید . به عنوان مثال در قدم اول درصد کارایی ایندکس مورد نظر را در ابتدا بررسی کنید و در صورتی که درصد باالیی داشت برای مدتی توسط Store Query، کوئر ی های مرتبط با ان را بررس ی کنید . با توجه به نگهدار ی سوابق حاصل از کوئریهایی که ثبت شده است میتوانید عملکرد کلیه پلنها را از طریق گزارش Regressed Queries بررسی نمایید. این یکی از بهترین روش ها برای حذف و اضافه کردن ایندکس ها در سیستم هست. به صورت کلی DMVهای زیر برای این منظور استفاده م**ی** شود.

- sys.dm\_db\_missing\_index\_details
- sys.dm\_db\_missing\_index\_group\_stats
- sys.dm\_db\_missing\_index\_groups
- sys.dm\_db\_missing\_index\_columns

مطابق با اسکریپت زیر در صورتی که Missing index ایی داشته باشید به شما نمایش داده خواهد شد:

SELECT CONVERT(VARCHAR, GETDATE(), אין AS runtime,

 mig.index\_group\_handle, mid.index\_handle,

```
 CONVERT(
      DECIMAL(YA, 1),
       migs.avg_total_user_cost *
       migs.avg_user_impact *(migs.user_seeks + migs.user_scans)
     ) AS improvement_measure,
     'CREATE INDEX missing_index_' +
     CONVERT(VARCHAR, mig.index_group_handle) +
    ' +
     CONVERT(VARCHAR, mid.index_handle) +
     ' ON ' +
     mid.statement +
    ' (' + ISNULL(mid.equality_columns, ") +
     CASE
       WHEN mid.equality_columns IS NOT NULL
          AND mid.inequality_columns IS NOT NULL THEN ','
        ELSE ''
     END + ISNULL(mid.inequality_columns, '') +
    '\gamma' +
     ISNULL(' INCLUDE (' + mid.included_columns + ')', '') AS create_index_statement,
     migs.*,
     mid.database_id,
     mid.[object_id]
FROM sys.dm_db_missing_index_groups mig
     INNER JOIN sys.dm_db_missing_index_group_stats migs
        ON migs.group_handle = mig.index_group_handle
     INNER JOIN sys.dm_db_missing_index_details mid
        ON mig.index_handle = mid.index_handle
WHERE CONVERT(
      DECIMAL(YA, 1),
       migs.avg_total_user_cost *
       migs.avg_user_impact *(migs.user_seeks + migs.user_scans)
    ) > 10ORDER BY
     migs.avg_total_user_cost *
     migs.avg_user_impact *(migs.user_seeks + migs.user_scans) DESC
         برای این که سناریو بالا را شبیه سازی کنیم می توانی مطابق با اسکریپت های زیر به این گونه ایندکس ها برسیم:
```
در ابتدا باید دیتابیس ایی برای این سناریو درست می کنیم:

، بر نامه نوبسا

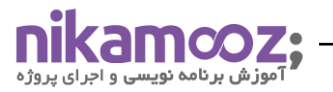

CREATE DATABASE TEST\_MISSING\_INDEX

GO USE TEST\_MISSING\_INDEX GO

سپس در مرحله بعد چک می کنیم در صورتی که جدولی مانند زیر در دیتابیس وجود داشت باید حذف گردد و مجددا ایجاد می کنیم:

DROP TABLE IF EXISTS EMPLOYEE ;

GO

در مرحله بعد جدول مورد نظر را ایجاد می کنیم:

CREATE TABLE EMPLOYEE(ID INT PRIMARY KEY CLUSTERED, MID INT, SALARY INT, JOINING\_DATE DATETIME) GO

در مرحله بعد اطالعاتی را به صورت شبیه سازی شده وارد سیستم می کنیم :

```
DECLARE @I INT = 1
WHILE (@I < 1000000)
BEGIN
INSERT INTO EMPLOYEE 
SELECT @I,
               CASE WHEN @l > 0 THEN @l \%0 + 1ELSE 1 END,
               (Q0|/100000)^*10000,
               DATEADD(YY,-@I%10,GETDATE())
SET @I = @I + IEND
 در مرحله بعدی قبل از هر تغییری یک بار DMV مرتبط با این کار را بررسی می کنیم . در این حالت نباید رکوردی به شما 
                                                                                               نمایش داده شود. 
USE TEST_MISSING_INDEX
GO
SELECT * FROM SYS.DM_DB_MISSING_INDEX_DETAILS WHERE DATABASE_ID = DB_ID('TEST_MISSING_INDEX') AND
OBJECT_ID = OBJECT_ID('EMPLOYEE')
```
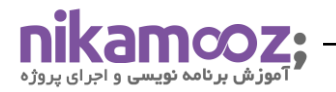

در مرحله بعد بر روی دو ستون از این ، ستون هایی رو update می کنیم:

USE TEST\_MISSING\_INDEX

GO

UPDATE EMPLOYEE SET SALARY = 1000000 WHERE SALARY = 0

UPDATE EMPLOYEE SET MID = MID WHERE JOINING\_DATE < GETDATE() - 10

در مرحله بعد مجددا اسکریپت باال را اجرا می کنیم:

USE TEST\_MISSING\_INDEX

GO

SELECT \* FROM SYS.DM\_DB\_MISSING\_INDEX\_DETAILS WHERE DATABASE\_ID = DB\_ID('TEST\_MISSING\_INDEX') AND

OBJECT\_ID = OBJECT\_ID('EMPLOYEE')

SELECT \* FROM SYS.DM\_DB\_MISSING\_INDEX\_COLUMNS(1)

SELECT \* FROM SYS.DM\_DB\_MISSING\_INDEX\_COLUMNS(")

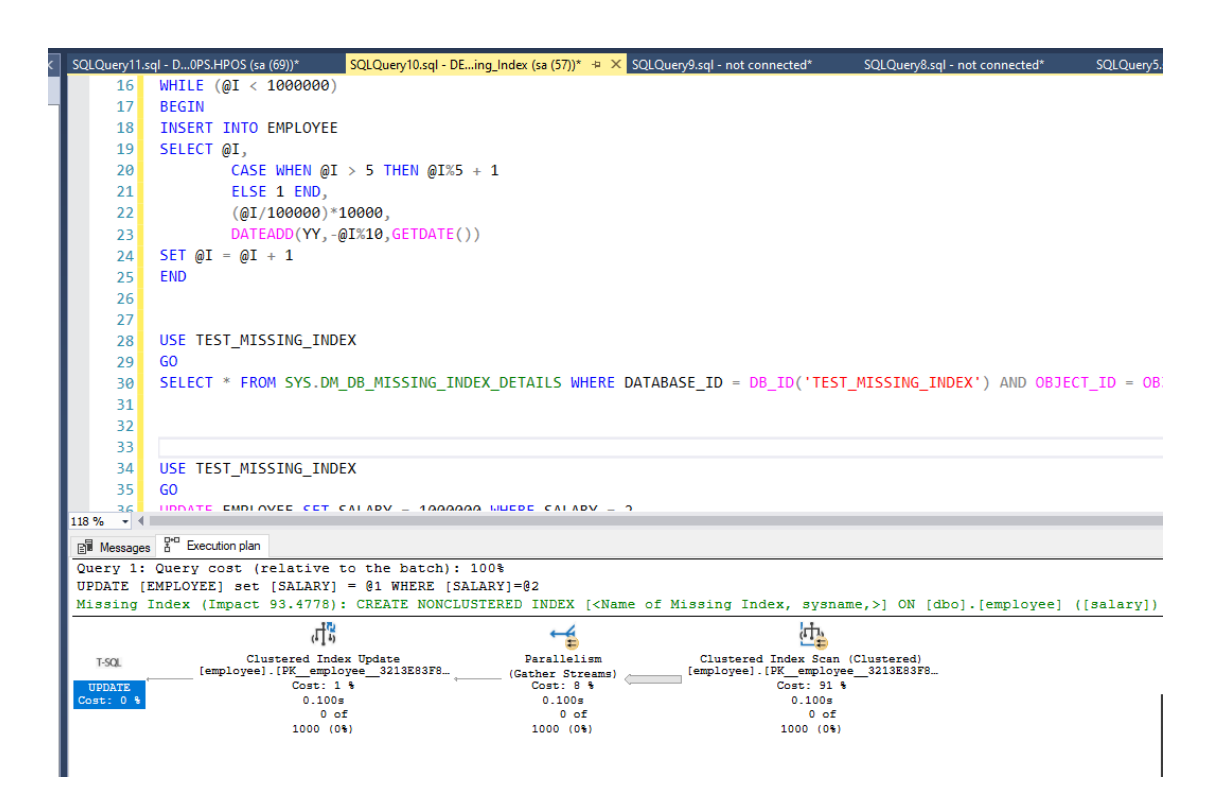

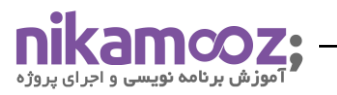

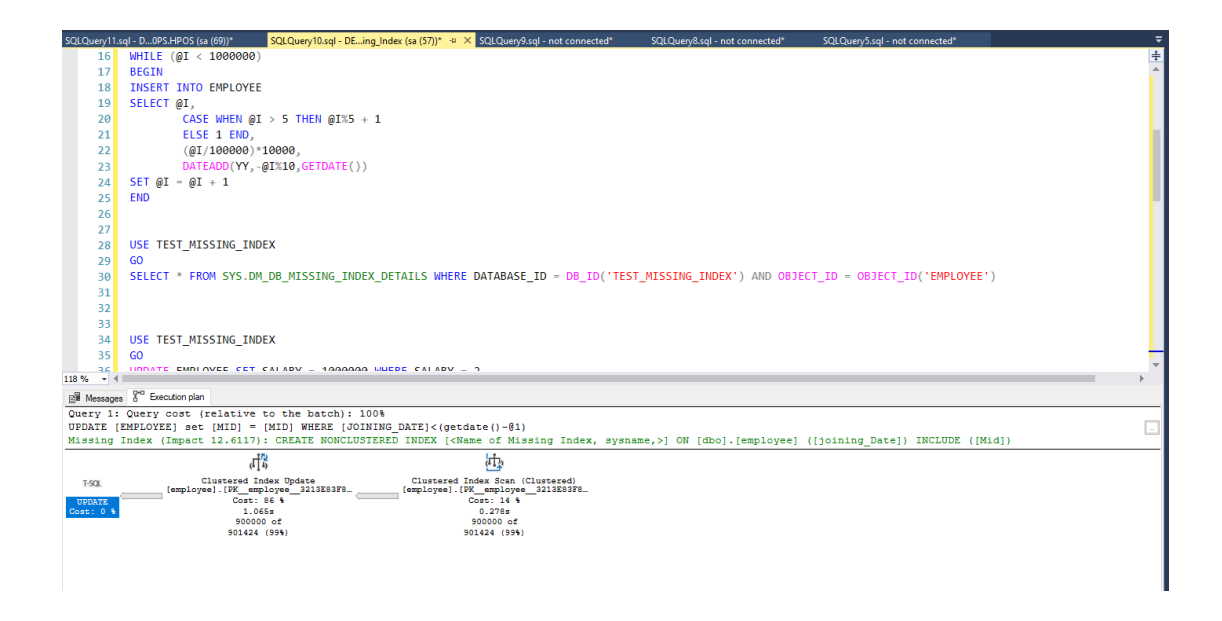

همان طور که در عکسهای بالا مشخص شده است، در دو حالت ایندکسهای مختلفی ییشنهاد شده است که اعمال گردد. ولی با توجه به درصد استفاده و مفید بودن ایندکس در این بخش میتوان متوجه شد که ایندکس اول به میزان ۹۳ درصد و ایندکس دوم به میزان ۱۲ درصد کارایی خواهد داشت. لذا در همین مرحله میتوانیم به این نتیجه برسیم که ایندکس دوم به نوعی کارایی چندانی نداشته و بلا استفاده خواهد بود. همان طور که ملاحضه فرمودید دو ردیف به شما نمایش داده میشود. علت این موضوع هم بدین خاطر هست که با توجه به هزینه به روزرسانی کوئری در این قسمت، انجین Sql server به شما این پیشنهاد را میدهد که وجود این دو ایندکس باعث تسریع در عملیات فوق خواهد شد. لذا در این DMV نیز قابل نمایش هستند:

CREATE NONCLUSTERED INDEX MISSING INDEX 1 ON [DBO].[EMPLOYEE] ([SALARY]) INCLUDE ([ID]) GO CREATE NONCLUSTERED INDEX MISSING\_INDEX\_3 ON [DBO].[EMPLOYEE] ([JOINING\_DATE]) INCLUDE ([ID],[MID]) GO

قسمت سوم که در رابطه با بحث ایندکس ها دارای اهمیت زیادی هست ، ایندکس های بال استفاده هستند . کوئری زیر شبیه به کوئری اولی هست که در همین قسمت مورد بررسی قرار گرفت . با این تفاوت که با توجه به شرط های اعمال شده در انتهای کوئری می توانیم دقیقا به این گونه ایندکس ها در سیستم دست پیدا کنیم:

.<br>وز ش بر نامه نوبس

```
SELECT TOP Y۵
    O.NAME AS OBJECTNAME,
    I.NAME AS INDEXNAME,
     I.INDEX_ID AS INDEXID,
    DM_IUS.USER_SEEKS AS USERSEEK,
    DM_IUS.USER_SCANS AS USERSCANS,
     DM_IUS.USER_LOOKUPS AS USERLOOKUPS,
     DM_IUS.USER_UPDATES AS USERUPDATES,
     P.TABLEROWS,
    'DROP INDEX ' + QUOTENAME(I.NAME)
     + ' ON ' + QUOTENAME(S.NAME) + '.'
     + QUOTENAME(OBJECT_NAME(DM_IUS.OBJECT_ID)) AS 'DROP STATEMENT'
FROM SYS.DM_DB_INDEX_USAGE_STATS DM_IUS
     INNER JOIN SYS.INDEXES I
        ON I.INDEX_ID = DM_IUS.INDEX_ID
       AND DM_IUS.OBJECT_ID = I.OBJECT_ID
     INNER JOIN SYS.OBJECTS O
        ON DM_IUS.OBJECT_ID = O.OBJECT_ID
     INNER JOIN SYS.SCHEMAS S
        ON O.SCHEMA_ID = S.SCHEMA_ID
     INNER JOIN (
         SELECT SUM(P.ROWS) TABLEROWS,
              P.INDEX_ID,
              P.OBJECT_ID
          FROM SYS.PARTITIONS P
          GROUP BY
              P.INDEX_ID,
              P.OBJECT_ID
       ) P
       ON P.INDEX_ID = DM_IUS.INDEX_ID
       AND DM_IUS.OBJECT_ID = P.OBJECT_ID
WHERE OBJECTPROPERTY(DM_IUS.OBJECT_ID, 'ISUSERTABLE') = 1
     AND DM_IUS.DATABASE_ID = DB_ID()
     AND I.TYPE_DESC = 'NONCLUSTERED'
    AND LIS PRIMARY KEY = \circAND I.IS_UNIQUE_CONSTRAINT = \circAND DM_IUS.USER_SEEKS = \circAND DM_IUS.USER_SCANS = \circ
```
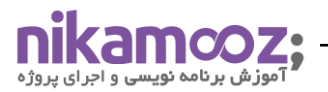

DM\_IUS.USER\_UPDATES DESC

## GO

در این کوئری ، ایندکس های بالاستفاده مشخص شده و همچنین می توانید به صورت داینامیک اسکریپت های حذف ایندکس را نیز مشاهده کنید . در صورتی که بخواهید اسکریپت های حذف و ساخت هر ایندکس را با یکدیگر مشاهده کنید می توانید از اسکریپت زیر استفاده کنید که خروجی کامل و جامعی نسبت به اسکریپت باال به شما نمایش خواهد داد :

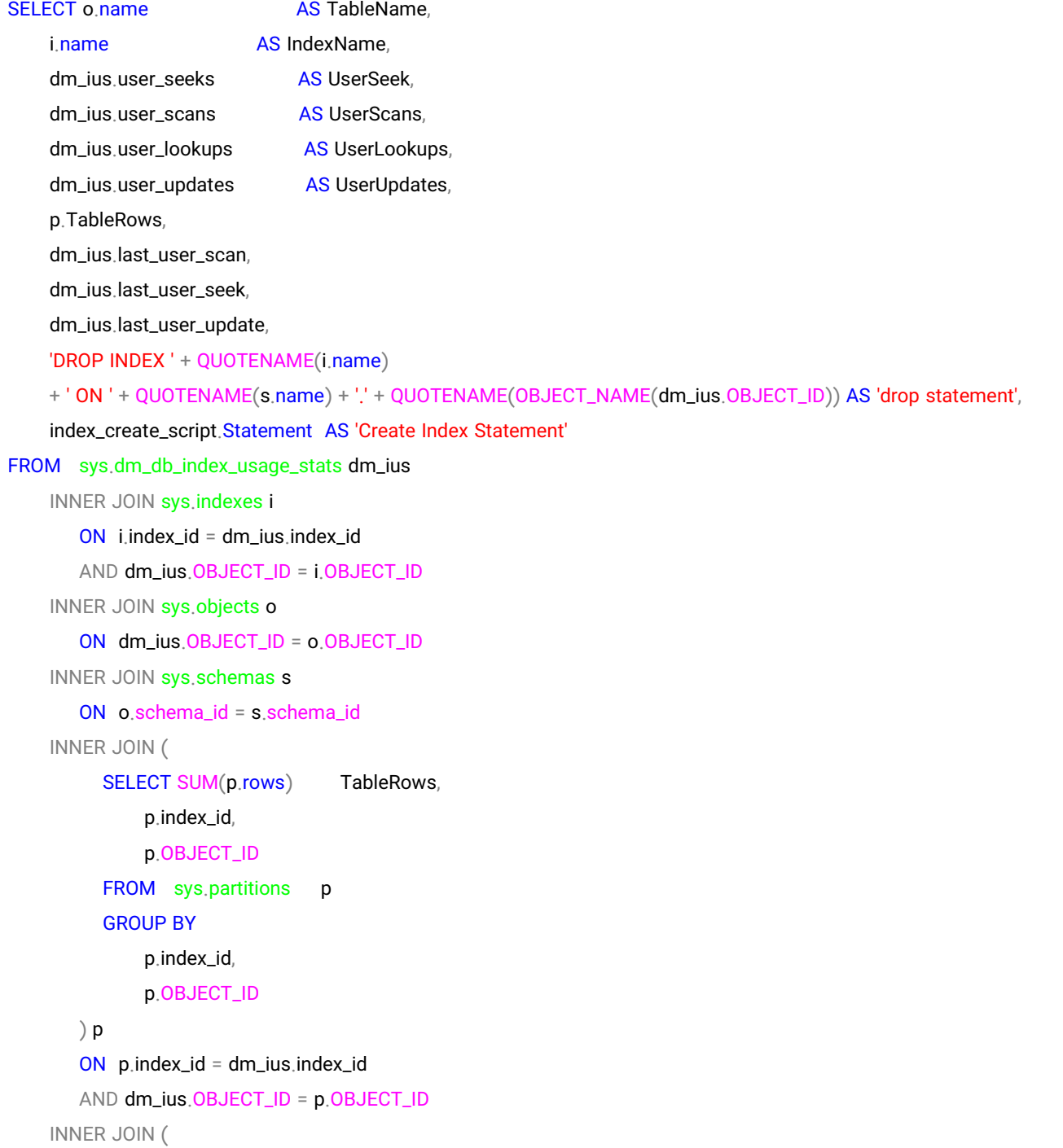

```
 SELECT 'CREATE INDEX ' + IndexName + ' ON ' + TableName + ' (' + KeyCols + ' ) ' + CASE
                                                              WHEN IncludeCols 
                                                                IS NOT NULL THEN
                                                                 ' INCLUDE ('
                                                                + IncludeCols
+ ' )'
 ELSE ''
                                                           END AS Statement,
              IndexName
         FROM (
                SELECT '[' + Sch.name + '].[' + Tab.[name] + ']' AS TableName,
                    Ind.Name AS IndexName,
                    SUBSTRING(
\sim (and \sim ) and \sim (and \sim ) and \sim SELECT ', ' + AC.name
                         FROM sys.[tables] AS T
                             INNER JOIN sys.[indexes] I
                                ON T.[object_id] = I.[object_id]
                            INNER JOIN sys.[index_columns] IC
                                ON I.[object_id] = IC.[object_id]
                                AND I.[index_id] = IC.[index_id]
                            INNER JOIN sys.[all_columns] AC
                                ON T.[object_id] = AC.[object_id]
                                AND IC.[column_id] = AC.[column_id]
                         WHERE Ind.[object_id] = I.[object_id]
                             AND Ind.index_id = I.index_id
                            AND IC.is_included_column = \circ ORDER BY
                             IC.key_ordinal 
                            FOR
                            XML PATH('')
\hspace{0.5cm}), \hspace{0.5cm}
```
 $\mathsf{P}_{\mathsf{Z}}$ 

 $\sim$  (and  $\sim$  ) and  $\sim$  (and  $\sim$  ) and  $\sim$ 

 $A$  ) AS KeyCols, SUBSTRING(

> SELECT ', ' + AC.name FROM sys.[tables] AS T

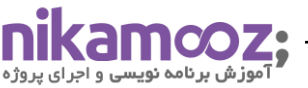

```
 INNER JOIN sys.[indexes] I
                                      ON T.[object_id] = I.[object_id]
                                   INNER JOIN sys.[index_columns] IC
                                      ON I.[object_id] = IC.[object_id]
                                      AND I.[index_id] = IC.[index_id]
                                  INNER JOIN sys.[all_columns] AC
                                      ON T.[object_id] = AC.[object_id]
                                      AND IC.[column_id] = AC.[column_id]
                              WHERE Ind.[object_id] = I.[object_id]
                                   AND Ind.index_id = I.index_id
                                   AND IC.is_included_column = 1
                              ORDER BY
                                  IC.key_ordinal 
                                  FOR
                                  XML PATH('')
), where \mathcal{L} is the contract of \mathcal{L}\mathsf{P}_{\mathsf{Z}}\Lambda000
                        ) AS IncludeCols
                   FROM sys.[indexes] Ind
                        INNER JOIN sys.[tables] AS Tab
                            ON Tab.[object_id] = Ind.[object_id]
                        INNER JOIN sys.[schemas] AS Sch
                            ON Sch.[schema_id] = Tab.[schema_id]
                ) index_create_script
         ) index_create_script
         ON i.name = index_create_script.Indexname
WHERE OBJECTPROPERTY(dm_ius.OBJECT_ID, 'IsUserTable') = 1
     AND dm_ius.database_id = DB_ID()
     AND i.type_desc = 'nonclustered'
    AND i.is_primary_key = \circAND i.is_unique_constraint = \circAND i.is_unique = \circORDER BY
    last user seek.
     last_user_scan
```
دقت داشته باشید ستون هایی که در عکس ز ی ر مشخص شده است باید به صورت کامل مورد بررسی شود. طبق تجربه ایی که از سناریوها و بیزینس های محیطهای عملیاتی حاصل شده است، در این سناریوها از نرمافزارهای مختلفی جهت

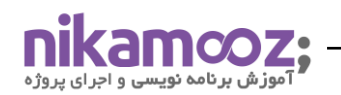

یکپارچهسازی سازمان استفاده میشود. به عنوان مثال نرم افزاری شبیه به نرمافزارهای ERP را در نظر بگیرید که در شرکتهای مختف جهت یکپارچهسازی اطلاعات بین واحدهای مختلف استقرار داده شده است. با توجه به این که در این گونه نرمافزارها گزارشات مختلف ممکن است در بازههای زمانی متفاوتی از سیستم استخراج شود، حتما باید به این نکته دقت داشته باشید که قبل از حذف ایندکسها، کلیه فرایندهای سیستم یا فرایندهای روتین که مورد استفاده قرار میگیرد را به خوبی بشناسید. به عنوان مثال در شرکت های که در زمینه خرده فروشی فعالیت میکنند گزارش موجودی یکی از مهمترین گزارشات سیستمی هست که با ماژول های مختلف به شدت درگیر هست. لذا کلیه جداولی که مربوط به سوابق تراکنشهای ورودی و خروجی و برگههای مرتبط با آنها هستند در این گزارشات استفاده میشود. از طرفی در شرکتهایی که در زمینههای یخش مویرگی فعالیت میکنند، گزارشات فصلی در بازههای بزرگتر از سیستم گرفته میشود. لذا فیلترها و ایندکسهایی که برای این تیپ گزارشات مورد استفاده قرار میگیرند را نیز باید با دقت بیشتری بررسی کنید. شاید مدت زمان زیادی به اصلاح این تیپ ایندکس ها مورد استفاده قرار نگیرد ولی در فواصل مختلف زمانی در نهایت استفاده می شود. لذا شناخت فرایند ها در هر شرکتی از اهمیت بالایی برخوردار هست که فرایندها به خوبی شناخته شود. در این قسمت می خواهیم عواملی را بررسی کنیم که در پلن های اجرایی از اهمیت باالیی برخوردار هستند :

- Warning Signs in Execution Plans
- **First Operator**
- Most Costly Operator
- Fat Pipes
- Scans
- **Extra Operators**
- Estimated vs. Actual

# **Warning Signs in Execution Plans**

در پلن های اجرایی ، بعضا بر روی ایراتور های مختلف ، علامت های مشاهده می شود که اخطاری را به کاربر نمایش می دهد مبنی بر این که در این سناریو استفاده از این اپراتور اصال مناسب نیست چرا باعث به وجود امدن مشکالتی در روند خروجی سیستم شده است . این عوامل مطابق با مواردی که گفته شد عمدتا مرتبط با اپراتور هایی هست که نباید در این شرایط انتخاب شوند و عمال برای دیتا فعلی از ظرفیت بسیار بزرگی برخوردار هستند و صرفا باعث اتالف منابع مصرفی می شوند . لذا شناخت دقیق این عوامل باعث بهبود در عمکرد انتقال اطالعات ما بین ورودی اپراتور های مختلف خواهد شد .

# **First Operator**

معموال پلن های اجرایی را از سمت راست به چپ ، از باال به پایین بررسی می کنند . در این شرایط این بررسی ها از ابتدای کوئری باعث می شود که قدم به قدم اطالعات ورودی به هر مرحله با دقت مورد بررسی قرار گیرد تا به اخرین اپراتور که در سمت چپ ترین مکان قرار دارد برسیم . در واقع اطالعاتی که این اپراتور در اختیار ما قرار می دهد ، بسیار اطالعات مفید و

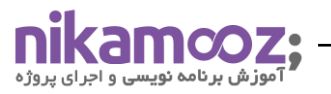

تجمیع شده ایی از ساختار Query و کلیات پلن در اختیار ما قرار خواهد داد . لذا به خاطر اهمیتی که این اپراتور دارد ، به صورت مجزایی در کتاب ها و منابع زبان اصلی به صورت تخصصی بررسی خواهد شد . همان طور که در عکس پایین نیز مالحظه می کنید ، اطالعاتی که در کلیه فیلد ها در این اپراتور هست در سایر اپراتور ها دیده نمی شود :

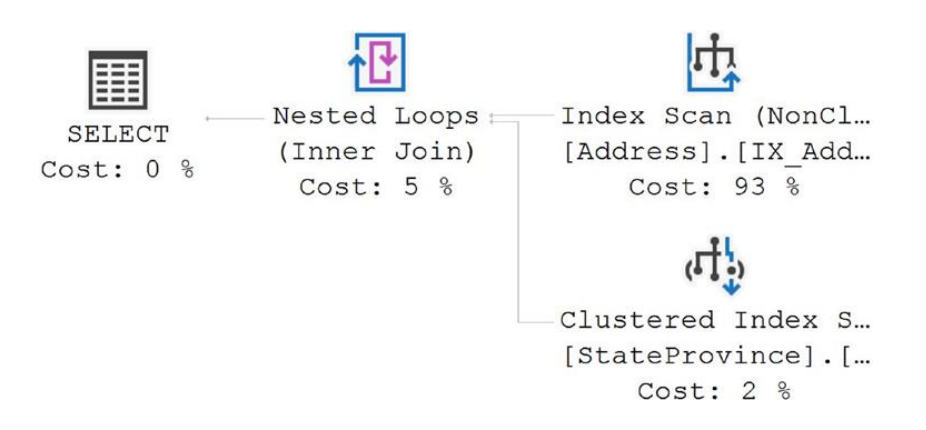

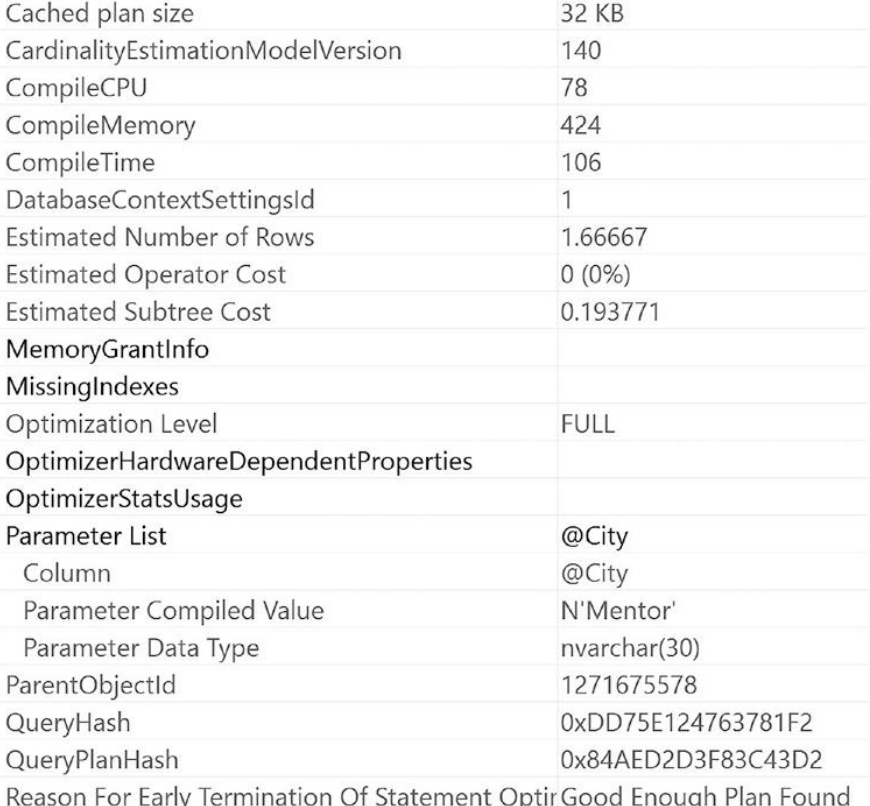

# **Most Costly Operator**

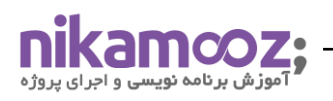

در پلن های اجرایی همواره اپراتور هایی وجود دارد که در کل پلن همواره درصد بیشتری را نسبت به اپراتور های دیگر گرفته باشد . به عنوان مثال زمانی که Lookup توسط پلن اجرایی استفاده شده باشد عمدتا درصد باالیی از Cost پلن اجرایی مرتبط با همین اپراتور ها هست .

# **Fat Pipes**

ما بین اپراتور ها در پلن های اجرایی ، خط لوله هایی جهت انتقال دیتا وجود دارد . زمانی که پلن های اجرایی به دقت بررسی کنید متوجه خواهید شد که ما بین این اپراتور ها بعضا این خط لوله ها به ضخامت های مختلف مورد استفاده قرار خواهد گرفت . مسلما هر چه قدر ضخامت این لوله های انتقالی بیشتر باشد دیتا بیشتر در حال انتقال هست . شاید اصال نیاز به انتقال این حجم از دیتا نباشیم . در این شرایط باید به اپراتور های قبل تر برگشت و علت درخواست این حجم از ورودی را توسط سایر اپراتور ها بررسی کنیم . لذا یکی از مهمترین بخش ها در این قسمت بررسی این راه های ارتباطی هست .

## **Scans**

در پلن های اجرایی مفهوم Scan عمدتا به این معناست که کلیه دیتاها استخراج شود . در صورتی که در بعضی شرایط با ایندکس گذاری مناسب ، نیاز به دریافت کلیه اطلاعات و داده ها نیست . می توانیم حجم زیادی از دیتا ورودی را کاهش دهیم و دقیقا به اطالعاتی که نیاز هست دسترسی پیدا کنیم . لذا مطابق با توضیحی که در این بخش از کتاب به آن اشاره شده است O/I of amounts large مطرح گردیده است که مسلما باعث کندی در عملکرد کوئری ها شده است .

# **Extra Operators**

بعضا در پلنهای اجرایی اپراتورهایی دیده میشود که علاوه بر هزینه زیادی که بر روی پلن اعمال میکنند عملا پیچیدگی پلنها را نیز افزایش می دهند. به عنوان مثال زمانی که از عبارت ORDER BY در قسمتهای مختلف کد استفاده میکنید، این اپراتور دیده میشود. این اپراتور یکی از سنگینترین اپراتورهایی هست که در این گونه پلنها دیده میشود. دقت داشته باشید پلنهای اجرایی با توجه به شرایط خاصی که در کوئری ایجاد میشود این گونه اپراتورها را ایجاد میکند که در نتیجه اپراتورهای ورودی بعدی نیز به صورت کلی تغییر میکند. در شکل زیر اپراتور Sort را مشاهده میکنید که به دلیل اینکه Optimizer تشخیص داده دو طرف ورودی اطلاعات در صورتی که مرتب شده باشد بهترین پلن ایجاد میشود لذا این اپراتور ایجاد شده است که در نتیجه منجر به اپراتور Merge Join خواهد شد. در صورتی که اگر دیتا ورودی از قسمت پایین مرتب شده باشد، هزینه ایی بابت این پلن و مرتبسازی ان شاهد نبودیم. لذا در این قسمت میتوانیم متوجه شویم که وجود ایندکس هایی در جدول Address م ی توانید باعث حذف این گونه اپراتور های اضافی شود. این اپراتور ها البته محدود به Sort نیستند. بلکه زمانی که ایندکس $\xi$ ذاری مناسب نداشته باشید جداولی تحت عنوان Table spool ایجاد میشود که چندین بار مورد استفاده قرار خواهد گرفت. در کل بررسی پلنهای متعدد باعث میشود که در نگاه اول کلیه ایراتورهای اضافی را به راحتی تشخیص دهید و ساختار کدنویسی درست را پیادهسازی کنید.

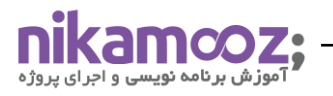

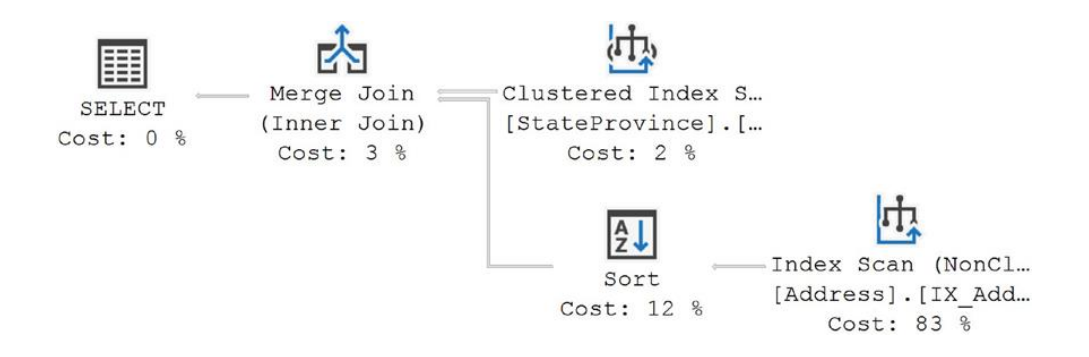

## **Estimated vs. Actual**

در پلنهای اجرایی دو مفهوم بسیار مهم وجود دارد. پلنهای تخمین ی و پلن های واقعی. پلن های تخمینی بر اساس امار Statها و ایندکسها به صورت تقریبی، یک پلن از کوئری شما نمایش میدهد. زمانی که کوئری برای اجرا می رود پلن واقعی یا Actual آن ایجاد میشود که بر اساس ایراتورهایی که در آن مشاهده میکنید دیتا به اولین ایراتور میرسد. نکته مهمی که در این قسمت هست، در نوع تخمین و دقت تخمین این پلن ها هست. هر چه قدر این دو عدد، که در مشخصات هر یلن قابل نمایش هست به یکدیگر نزدیکتر باشد باعث می شود که هدررفت منابع یا مشکلات کوئری کمتر شود. همان طور که قبلا صحبت شد در صورتی که پلن تخمینی مقدار کمتری از پلن واقعی ارایه دهد، یا برعکس آن، پلن تخمینی مقدار بیشتری از پلن واقعی ارایه دهد، پلن اجرایی شما فاقد اعتبار هست. چرا که در حالت اول در زمان اجرا باید یک سرباری بر روی سایر قسمت های سیستم ایجاد کند که فضای کافی برای اجرای کوئری ایجاد شود و در حالت دوم نسبت حجم ورودی دادهها به نسبت ظرفیت ایراتورها بیشتر است که باعث بالا رفتن فضای ذخیرهسازی یلن و بعضا مشکلات دیگری خواهد شد. لذا سعی کنید این دو مقدار را همیشه به یکدیگر نزدیک نگه دارید.

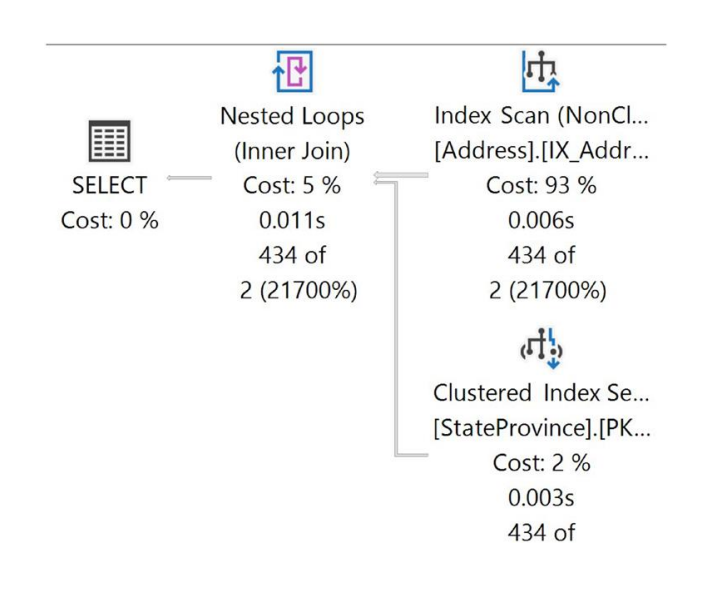

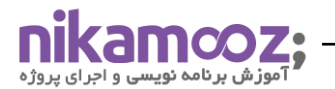

به عنوان مثال پلن بالا را در نظر بگیرید . این پلن را می توانید به از طریق اسکریپت های زیر ایجاد ِ کنید:

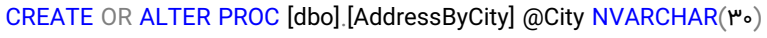

AS

SELECT a.AddressID,

a.AddressLine1,

a.AddressLineY.

a.City,

sp.Name AS StateProvinceName,

a.PostalCode

FROM Person.Address AS a

JOIN Person.StateProvince AS sp

ON a.StateProvinceID = sp.StateProvinceID

WHERE  $a.City = @City;$ 

GO

در این قسمت بر اساس مقادیر مختلفی که در این جدول هستند می خواهیم proc Store را فرخوانی کنیم:

EXEC dbo.AddressByCity @City = N'London';

ALTER DATABASE SCOPED CONFIGURATION CLEAR PROCEDURE\_CACHE;

EXEC dbo.AddressByCity @City = N'Mentor';

در این قسمت بر اساس مقادیر مختلفی که در این جدول هستند می خواهیم proc Store را فرخوانی کنیم با این تفاوت که در قسمت اول با یک پلن کوئری ما ساخته می شود و در قسمت دوم کلیه پلن ها به ازای دیتابیس مورد نظر حذف شده و بر اساس مقدار شهر 'Mentor'N پلن اجرایی ایجاد می شود . لطفا کلیه این کوئری را به ترتیب اجرا کنیدو در هر مرحله پلن های ان ها را با یکدیگر مقایسه کنید .

--Establish baseline behavior EXEC dbo.AddressByCity @City = N'London'; GO 100 --Remove the plan from cache ALTER DATABASE SCOPED CONFIGURATION CLEAR PROCEDURE\_CACHE; --Compile a new plan EXEC dbo.AddressByCity @City = N'Mentor'; GO --Execute the code to show query regression

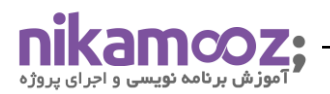

EXEC dbo.AddressByCity @City = N'London';

### GO 100

مثالی که در این قسمت ارایه گردید یکی از مشکلات رایجی از که در بحث رویهها یا Store procها شاهد ان هستیم. در ابتدا پلن اجرایی بر اساس یک مقدار ورودی ایجاد میشود. سپس در صورتی که مقدار ورودی آن عوض شود، بر اساس پلن قبلی که ایجاد شده است دیتاها از همان ایراتور استفاده میکنند. مشکل زمانی ایجاد میشود که چگالی اطلاعات بر اساس مقادیر مختلفی که در این جداول هستند متفاوت هست. به عنوان مثال اگر بیزینسی را در نظر بگیریم که شعب مختلفی در شهر تهران دارد مسلما تراکنشهای ورودی بر اساس شهر تهران، یا مشتریانی که در شهر تهران اقدام به خرید میکنند زیاد هستند. لذا اطلاعات هر کدام از این جداول نسبت به سایر شهرها از کمیت بیشتری برخوردار هستند و مسلما اپراتورهای مختلفی را در سیستم مشاهده خواهید کرد. در مثالی که عنوان گردید، ایراتوری را مشاهده میکنید به اسم Nested loop که برای دیتاهایی با حجم پایین استفاده میشود. از طرفی اطلاعات مشتری مرتبط با شهر Mentor در این مثال با مقادیر کمتری نسبت به اطلاعات مشتریان شهر London در سیستم ثبت شده است. لذا این اپراتور با این که برای شهر Mentor مناسب هست، برای شهر London مناسب نبوده و ظرفیت اپراتورها نسبت به اطلاعات جدولی که توسط این مقدار فراخوانی شده است بسیار پایینتر هست.

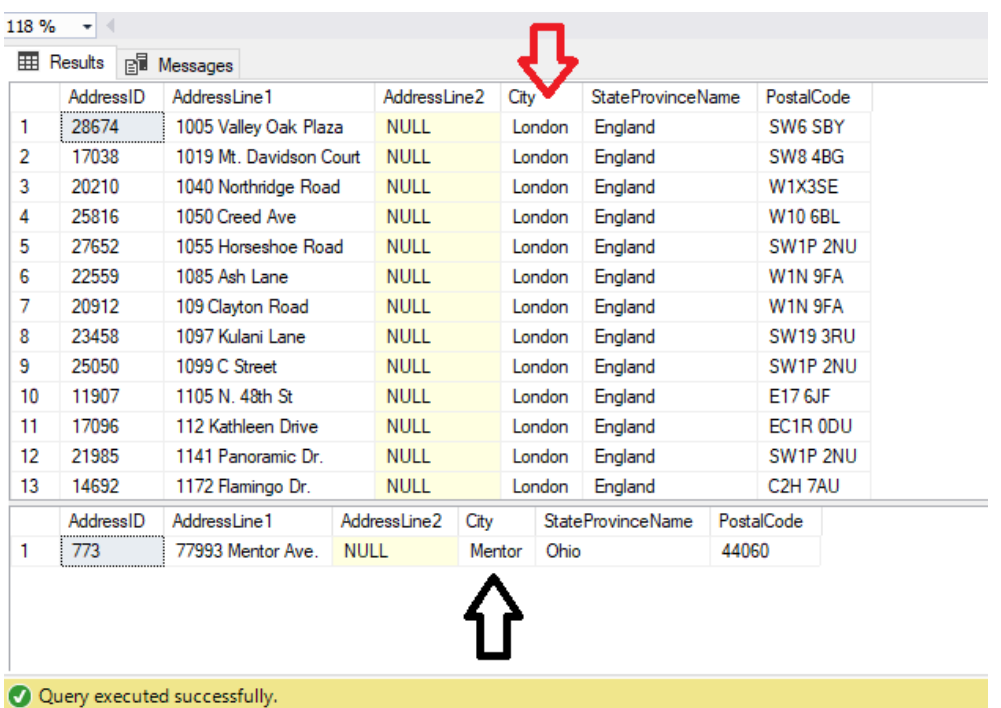

مثال دومی که برای بحث sniffing parameter می توانید در نظر به شرح زیر هست . اسکریپت ها را با روشن کردن plan Actual اجرا کنید که پلن های اجرایی هر بخش را مشاهده کنید :

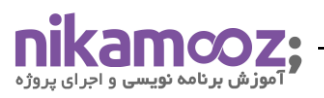

```
/*
```
بررسی تراکنش های کد کاال شماره 897 \* \*/ SELECT SalesOrderDetailID, OrderQty FROM Sales.SalesOrderDetail WHERE ProductID =  $\triangle$ 9Y;

### /\*

بررسی تراکنش های کد کاال 945 \* \*/ SELECT SalesOrderDetailID, OrderQty FROM Sales.SalesOrderDetail WHERE ProductID =  $9F\Delta$ ;

#### /\*

بررسی تراکنش های کد کاال 870 \* \*/ SELECT SalesOrderDetailID, OrderQty FROM Sales.SalesOrderDetail WHERE ProductID =  $AY \circ j$ 

#### DROP PROC

**IF EXISTS Get\_OrderID\_OrderQty** GO

```
/*
```
ساخت یک رویه برای مشاهده مقادیر مختلف به ازای هر کاال \* \*/

CREATE PROCEDURE Get\_OrderID\_OrderQty @ProductID INT

AS

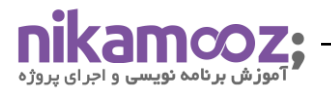

SELECT SalesOrderDetailID,

OrderQty

FROM Sales.SalesOrderDetail

WHERE ProductID = @ProductID;

/\*

مشاهده تراکنش های کاالهای منتخب توسط رویه نوشته شده \*

\*/

/\*

فراخوانی تراکنش های مرتبط با کاالهای مختلف \*

\*/

EXEC Get\_OrderID\_OrderQty @ProductID = AY.

GO

EXEC Get\_OrderID\_OrderQty @ProductID =  $\triangle$ ۹Y

GO

EXEC Get\_OrderID\_OrderQty @ProductID = 9F&

GO

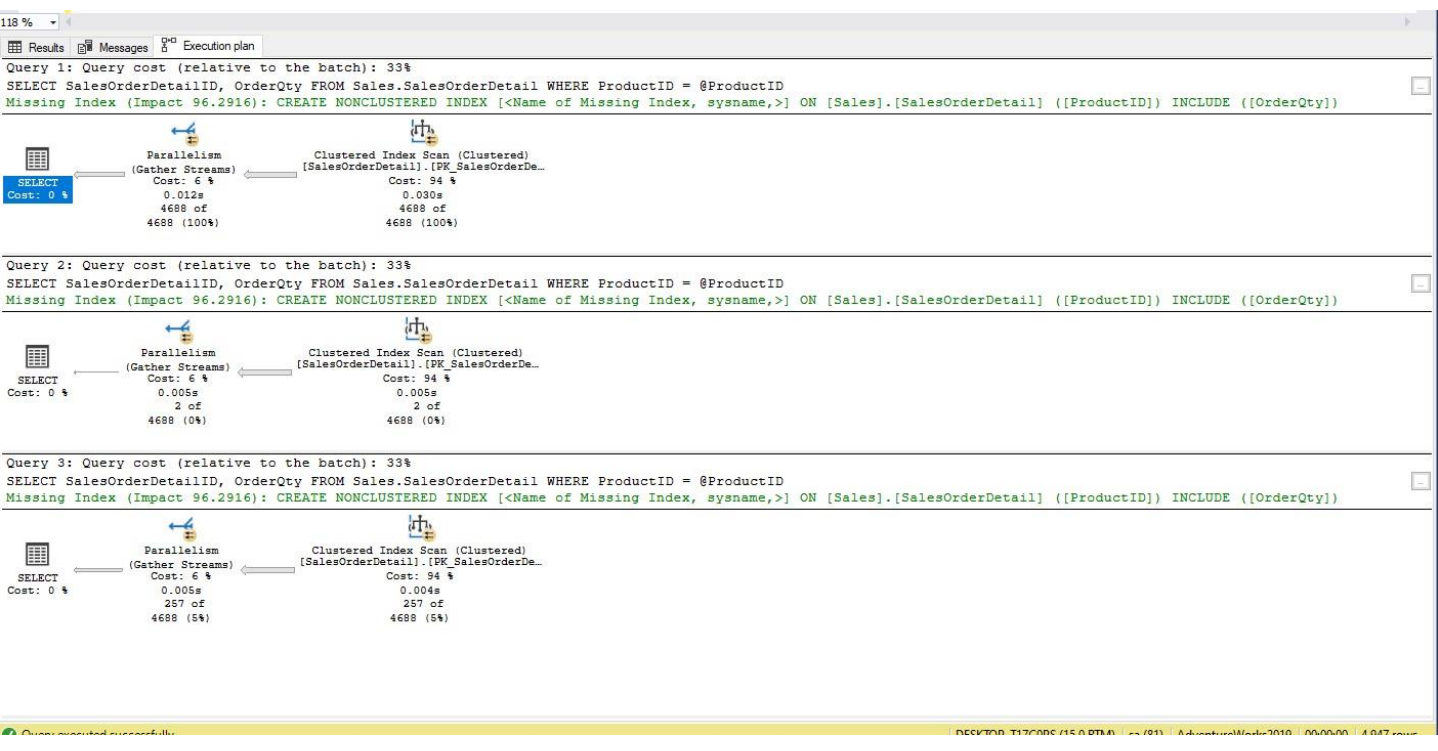

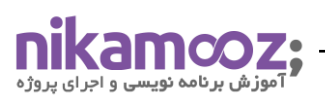

#### /\*

- اصالح رویه مورد نظر با استفاده از قابلیت RECOMPILE WITH\*
- \*/

ALTER PROCEDURE Get\_OrderID\_OrderQty

@ProductID INT

WITH RECOMPILE

AS

SELECT SalesOrderDetailID,

OrderQty

FROM Sales.SalesOrderDetail

WHERE ProductID = @ProductID;

\*/

فراخوانی تراکنش های مرتبط با کاالهای مختلف

\*/

EXEC Get\_OrderID\_OrderQty @ProductID =  $\lambda$ Y. GO

EXEC Get\_OrderID\_OrderQty @ProductID =  $\triangle$ 4Y

GO

EXEC Get\_OrderID\_OrderQty @ProductID = 9F&

GO

اجر ای پروژ

شماره مقاله: 91595

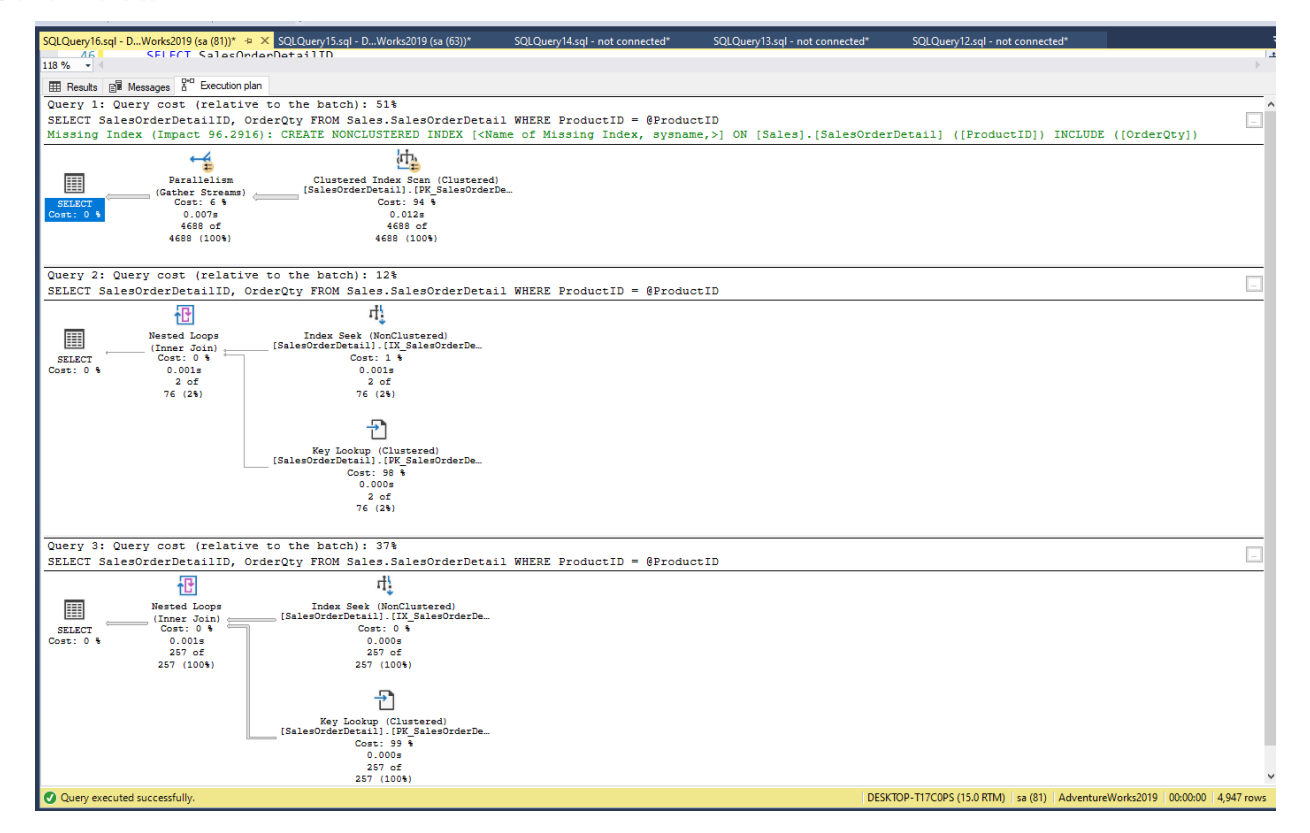

/\*

اصالح رویه مورد نظر با استفاده از قابلیت FOR OPTIMIZE\*

\*/

ALTER PROCEDURE Get\_OrderID\_OrderQty

@ProductID INT

AS

SELECT SalesOrderDetailID,

OrderQty

FROM Sales.SalesOrderDetail

WHERE ProductID = @ProductID

OPTION(OPTIMIZE FOR (@ProductID = 9FA));

GO

#### /\*

```
فراخوانی تراکنش های مرتبط با کاالهای مختلف *
```
\*/

```
EXEC Get_OrderID_OrderQty @ProductID = \lambdaY.
```
GO

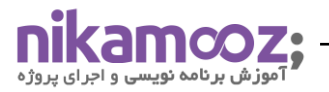

EXEC Get\_OrderID\_OrderQty @ProductID =  $\triangle$ ۹Y

GO

EXEC Get\_OrderID\_OrderQty @ProductID = 9FA

GO

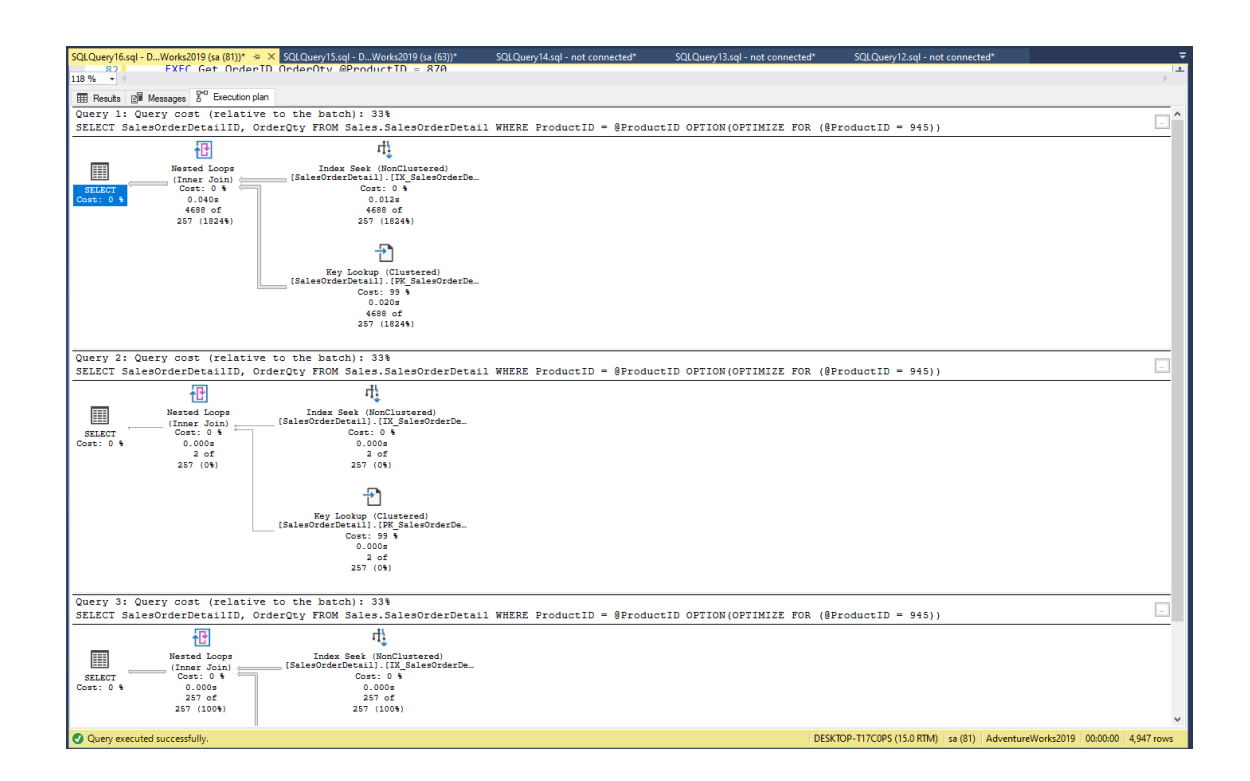

همان طور که شکلهای بالا به ازای هر کوئری مشاهده کردید، پلنهای اجرایی مختلفی در شرایط مختلفی ایجاد شده است که بسته به محیطهای عملیاتی باید با دقت بالایی این موارد مورد بررسی قرار گیرد تا شاهد مشکل parameter sniffing نباشیم. همان طور که در مثال اول مشاهده کردید تراکنش ها به ازای شهر ها در یک جدول دارای مقادیر مختلف ی بود که پلنهای اجرایی به درستی برای شهر مورد نظر ایجاد نشده بود. در مثال دوم هم مشاهده کردیم که پلنهای اجرایی برای کالاهایی که تراکنش های مختلفی در ورودی و خروجی ان ها بود به درستی ایجاد نشده بود. مثالاهای مختلفی از این مبحث در سایتهای مختلف ارایه شده است که حتما پیشنهاد میکنم مطالعه بفرمایید. همواره سعی کنید، جداول عملیاتی و اطلاعات پایه بیزینس ها را به خوبی بشناسید و نسبت به حجم دیتاها بر اساس ایتمهای مختلفی که در آن دیتابیس هستند شناخت کافی پیدا کنید که شاهد این مشکالت نباشید .

# **جمعبندی**

در این مقاله سعی کردیم کمی عمیقتر گزارشات مرتبط با پسرفت کوئریها را مورد بررسی قرار دهیم. پسرفت کوئریها دلایل و علتهای مختلفی داشت که چند مورد از آنها را با یکدیگر بررسی کردیم و اسکرییتهای مرتبط با هر بخش سعی شد که به صورت کامل ارایه شود. با توجه به این که بخش مهمی از مبحث Store Query مرتبط با همین پلنهای اجرایی و

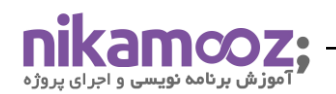

## .<br>شماره مقاله: ۹۱۵۹۵

نحوه استفاده از اپراتورهای ان باشد سعی بر ان بود که مفاهیم مرتبط با پلنهای اجرایی، با جزییات بیشتری مطرح شود که سریعا بتوانید بر اساس این پلنها مشکلات را به اصولیترین شکل برطرف کنید. در قسمتهای بعد، در مورد قابلیتهای ویژه ایی که Query Store در اختیار ما قرار میدهد که بتوانیم کنترل دقیقتری بر روی این پلنها داشته باشیم یا به صورت هوشمند، بهترین پلن اجرایی انتخاب شود صحبت خواهیم کرد. لینکها و مستندات هر بخش نیز در اخر این مقاله خدمت شما عزیزان ارایه شده است که میتوانید موارد مطرح شده را با جزییات بیشتری مطالعه فرمایید.

# **لینک ها و رفرنس ها**

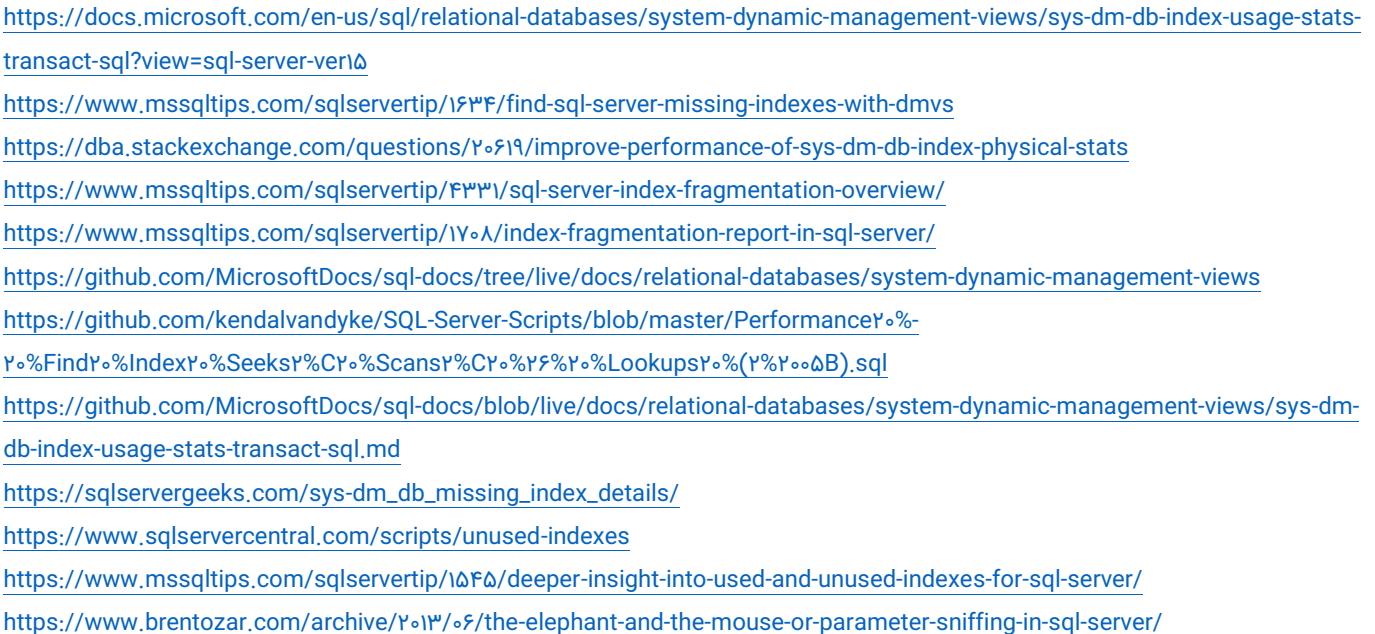

https://www.mssqltips.com/sqlservertip/\\*Y&Y/different-approaches-to-correct-sql-server-parameter-sniffing/